### **THE RETURN OF JAVA ON THE MOBILE CLIENT ROBOVM**

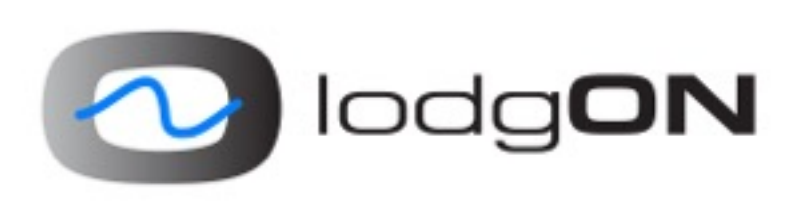

Johan Vos / @johanvos Niklas Therning / @ntherning

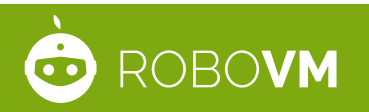

#### **IN THE PAST**

- iOS
	- Coordinated by RoboVM
	- Java on iOS, AOT
	- JavaFX possible
		- Eclipse
		- Maven plugin
		- Difficult settings/configuration

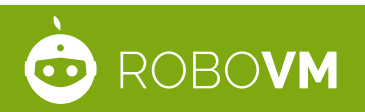

#### **IN THE PAST**

- Android
	- JavaFX on Android
	- Based on OpenJFX version y
	- Complex build system:
		- Ant
		- Gradle
		- Required settings and correct paths

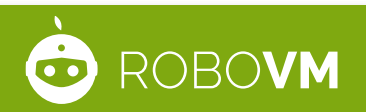

#### **WE'RE FIXING THIS**

- RoboVM and LodgON joining forces to streamline and accelerate Java(FX) on mobile
- Goal: Lower the barrier for existing Java devs
- WORA
	- 1 code base for desktop, iOS and Android
	- 1 build system to target all platforms

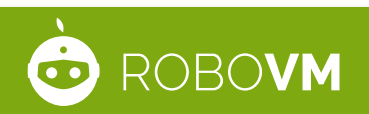

# DEMO #1

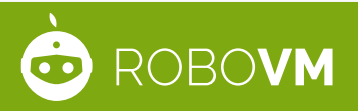

#### **TODAY**

- Use your existing JavaFX project with the Gradle build system
- Add apply plugin: 'javafxmobile'
- Run it:
	- ./gradlew launchIOSDevice
	- ./gradlew androidInstall
	- ./gradlew launchIpadSimulator
	- ./gradlew launchIphoneSimulator
	- ./gradlew android

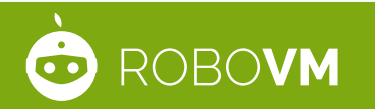

#### **WHAT DO YOU GET?**

- Javafxmobile-plugin, downloaded via Maven Central/ jcenter
- This plugin will retrieve and use the JavaFX mobile runtime SDK's
- JavaFX 8u40-ea4, based on the same JavaFX 8u40 code used on Windows/MacOSX/Linux
- For iOS, the plugin will also retrieve and use the RoboVM **Compiler**

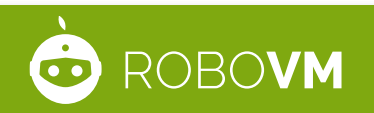

#### **STILL TO DO…**

- Manually install the Android SDK
- Install Xcode for iOS builds
- Use Java 7 API's in your application
	- Lambda expressions are ok

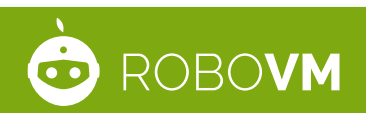

#### **THE CODE**

```
buildscript {
     repositories {
         jcenter()
     }
     dependencies {
         classpath 'org.javafxports:javafxmobile-plugin:1.0.0-rc1'
     }
}
apply plugin: 'javafxmobile'
mainClassName = 'ensemble.EnsembleApp'
repositories {
     jcenter()
}
jfxmobile {
     ios {
         forceLinkClasses = ['ensemble.**.*']
     }
     android { 
         applicationPackage = 'org.javafxports.ensemble' 
     }
}
```
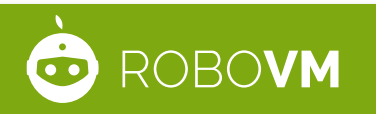

#### **TRY IT YOURSELF**

• Demo application:

hg clone https://bitbucket.org/javafxports/ javafxmobile-plugin-ensemble

- cd javafxmobile-plugin-ensemble
- ./gradlew tasks
- ./gradlew androidInstall

./gradlew launchIOSDevice

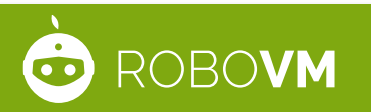

#### **IDE SUPPORT**

- Most IDE's have support for gradle
- No separate plugins needed anymore
- Edit your code in your favorite IDE
- Test on Devices using your favorite IDE

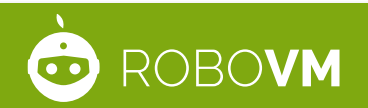

# DEMO #2

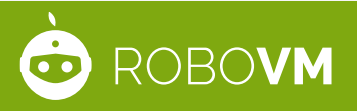

#### **UNDER THE HOOD**

- Android
	- JavaFX 8u40 runs on top of Dalvik
	- Kudos to the Oracle OpenJFX team
	- $-$  1 JavaFX Application  $==$  1 Activity
	- $-1$  JavaFX Application  $== 1$  Fragment
	- After packaging, your package is a regular Android application, and it can be uploaded to the Play Store

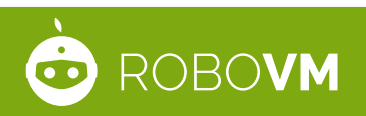

#### **UNDER THE HOOD**

- iOS
	- Same JavaFX 8u40 AOT compiled using RoboVM
	- Builds .IPA package that can be submitted to the App Store

## **RoboVM???**

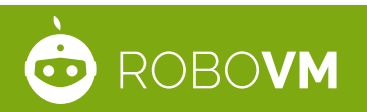

#### **THE ROBOVM PROJECT**

- Goal: Java on iOS
	- and other JVM languages: Scala, Groovy, Clojure, Kotlin, …
- Open-source since Jan 2013
- [github.com/robovm](http://github.com/robovm)
- License allows closed source apps
- [www.robovm.com](http://www.robovm.com) / @robovm

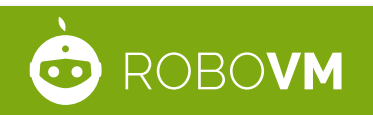

#### **ROBOVM FEATURES**

- Java bytecode to machine code
	- Ahead Of Time, no interpreter, no JIT
	- Fast apps
- Runtime classes based on Android
	- java.\*, javax.\*, etc incl. I/O, reflection
- Supports 3rd party JAR files
- Supports standard JNI (static)

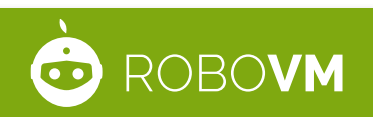

#### **ROBOVM FEATURES**

- Bindings for native iOS APIs
	- Full access to hardware, services, UI, etc

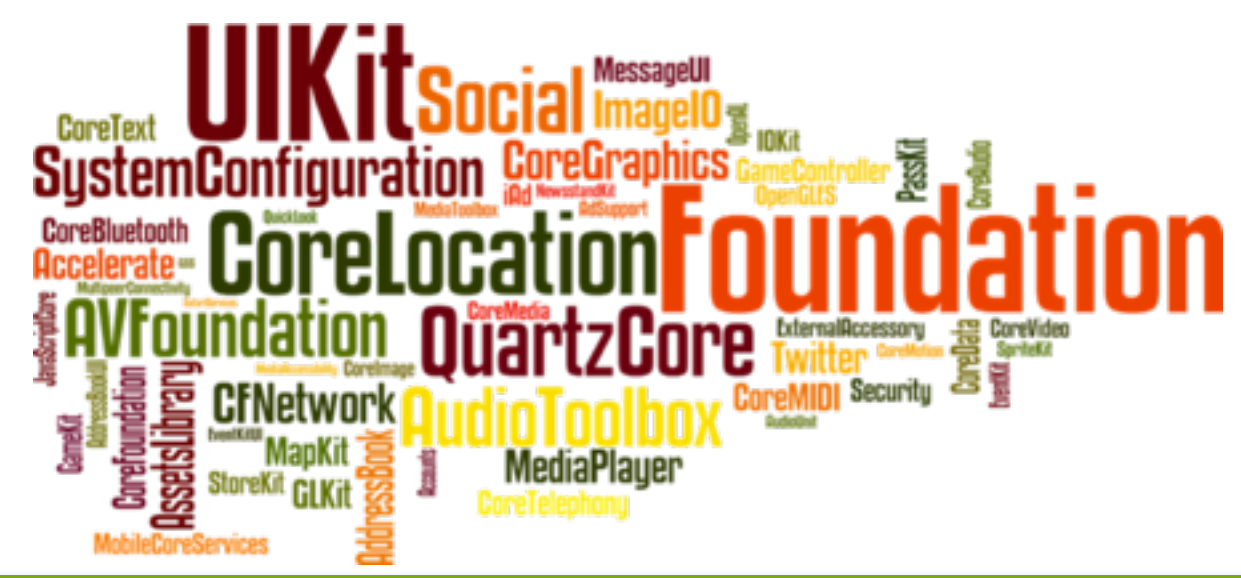

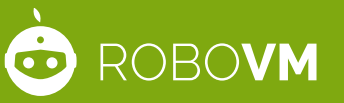

#### **ROBOVM FEATURES**

• Integrates with popular Java tools

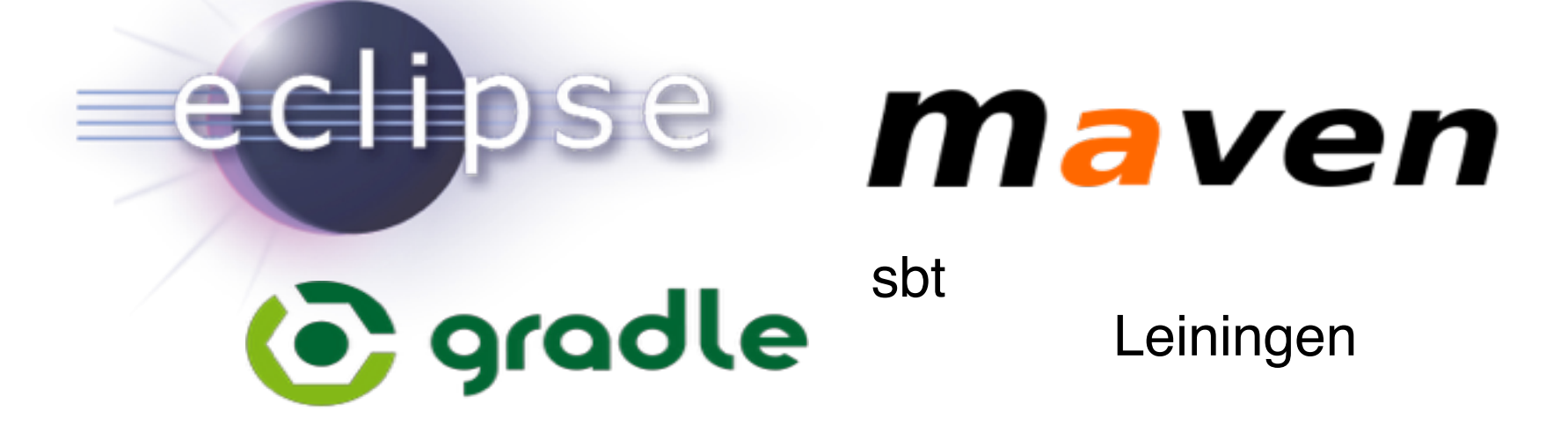

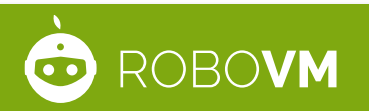

#### **ROBOVM STATUS**

- 100+ apps in App Store
- Currently in beta (1.0 beta 3)
- 1.0 scheduled for Feb 2015

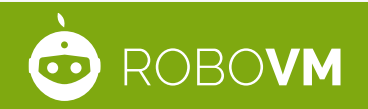

#### **TIME FOR ACTION!**

- JavaFX on mobile is now accessible
- Now it's time to try it out!
- Community support: javafxports.org
- Goal: production ready in Q2
- Commercial support through RoboVM

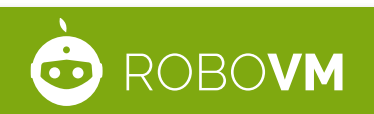

# **?**

#### Check out [robovm.com](http://www.robovm.com) and follow @robovm

#### Ooh and we're hiring! [robovm.com/jobs](http://www.robovm.com/jobs)

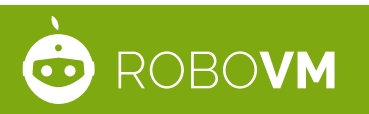